# Команда macf

## Содержание

- [Описание](#page-0-0)
- [Параметры](#page-0-1)
- [Примеры](#page-1-0)

## <span id="page-0-0"></span>Описание

Команда используется для статического сопоставления IP-адресов с MAC-адресами в сети Ethernet. Данная функция может быть полезна при подключении к своей сети группы абонентов (например, отдельных пользователей в блоке квартир) через один общий модуль доступа, так как помогает предотвратить подмену абонентами собственного IP-адреса на соседний, с целью обмануть систему учёта провайдера. Применение команды "macf" не гарантирует абсолютную защиту, однако, для обычного пользователя намного сложнее изменить MAC-адрес, в отличие от IP-адреса.

### Синтаксис:

```
macf IFNAME {MAC|"any"} {IP|"any"} "Comment"
macf IFNAME del N
macf IFNAME {[-]dhcp [-]strict | [-]reverse | [-]simple | [-]quiet}
macf show | clear
```
## <span id="page-0-1"></span>Параметры

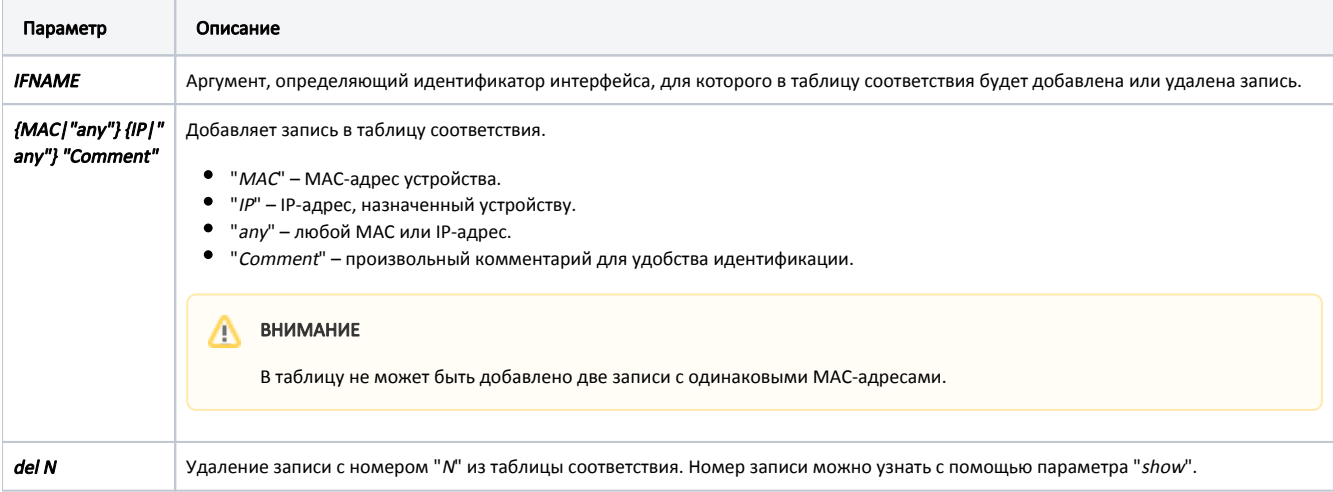

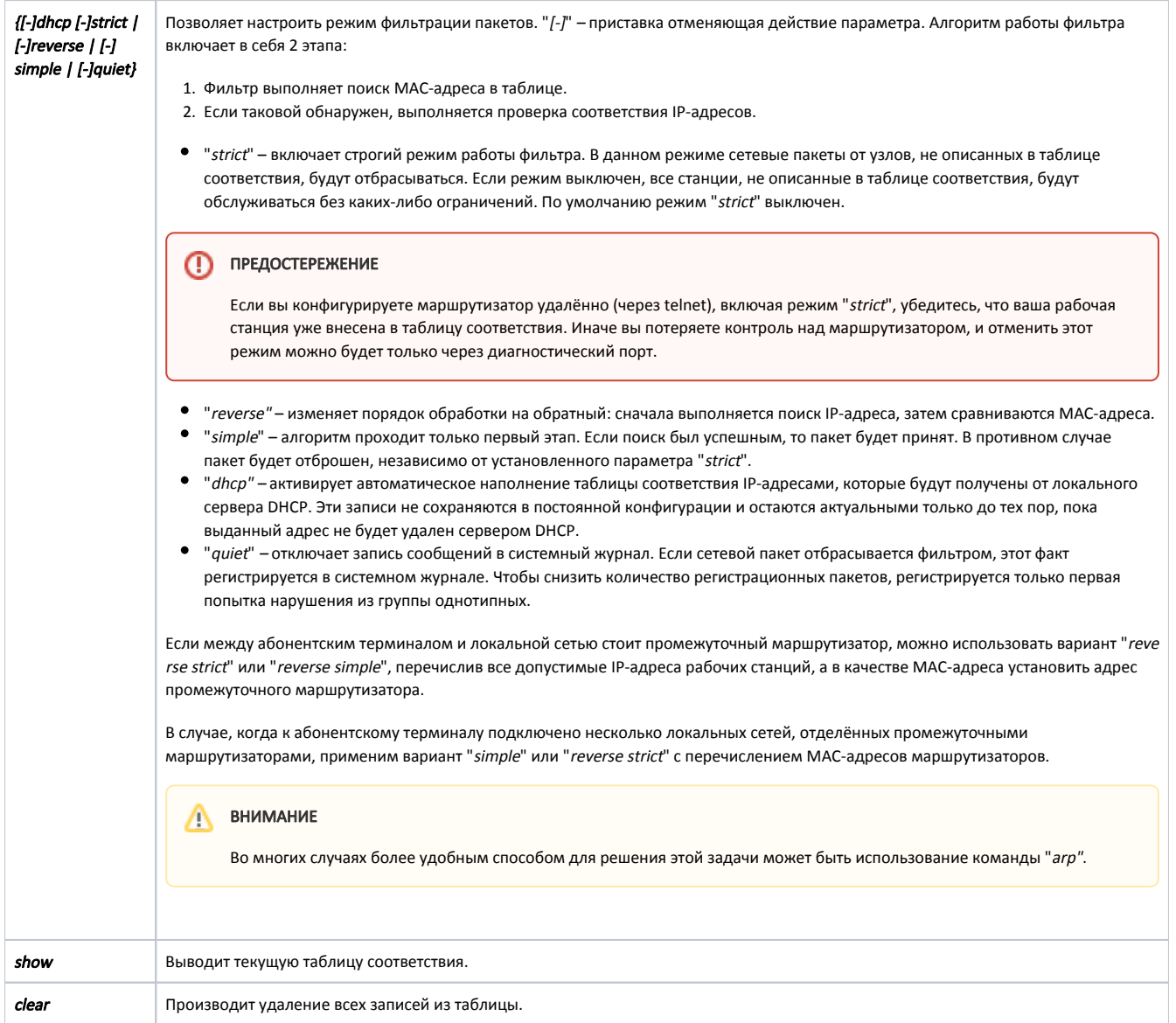

## <span id="page-1-0"></span>Примеры

Добавим в таблицу соответствия две записи: МАС-адресам "102030405060" и "203040506070" соответствуют IP-адреса "1.1.1.1" и "2.2.2.2". Для удобства добавлены комментарии, указывающие на принадлежность IP-адресов.

macf 102030405060 1.1.1.1 Room123 macf 203040506070 2.2.2.2 Room125

#### Выведем текущую таблицу соответствий.

macf show macf 1 0020af915099 192.78.64.99 Server macf 2 0020af9150a3 192.78.64.194 Room94 macf 3 0020af9150a4 192.78.64.134 Room57 macf 4 0020af9150a7 192.78.64.174 Admin

Все рабочие станции локальной сети подключены непосредственно к интерфейсу "eth0" абонентского терминала. В этом случае можно использовать самый простой классический вариант фильтра, усиленный параметром "strict".

macf eth0 strict